## ingold-biwa

## **Eli Vocabulaire illustré**

Les acheteurs de ce livre recevront un accès en ligne gratuit à des contenus supplémentaires tels que des pistes audio et des exercices d'application. Pour l'activation, vous avez besoin du code d'accès sur la première page de votre livre. Après l'inscription initiale, vous pouvez ajouter autant de matériel pédagogique que vous le souhaitez à votre bibliothèque en ligne et y accéder à tout moment. Un navigateur Web à jour est requis pour l'utilisation. Google Chrome est recommandé.

## **PREMIÈRE INSCRIPTION**

- 1. Visitez <http://bsmart.it/activations/elilaspiga>
- 2. Entrez le **code** de la première page de votre livre et confirmez.
- 3. Cliquez sur **«S'INSCRIRE».** Sélectionnez le champ approprié ci-dessous.
- 4. Suivez les instructions et cliquez sur **«CONTINUEZ».**
- 5. Si vous ne pouvez pas sélectionner le champ **«CONTINUEZ»**, essayez d'utiliser un autre navigateur Web. Google Chrome est recommandé.
- 6. Cliquez sur le champ et choisissez dans la sélection **«Autres pays»**. Cliquez sur **«SUIVANT»** et passez à la fenêtre suivante.
- 7. Acceptez les conditions d'utilisation.
- 8. Vous recevrez un e-mail dans lequel vous devrez confirmer votre compte utilisateur.
- 9. Vous avez maintenant accès à vos livres via le site [https://my.bsmart.it/#/books.](https://my.bsmart.it/#/books)

## **AJOUTER UN LIVRE À UN COMPTE EXISTANT**

- 1. Connectez-vous sur **bsmart.it.**
- 2. Visitez <http://bsmart.it/activations/elilaspiga>
- 3. Entrez le **code** de la première page de votre livre et confirmez.
- 4. Le livre a été ajouté à votre bibliothèque.

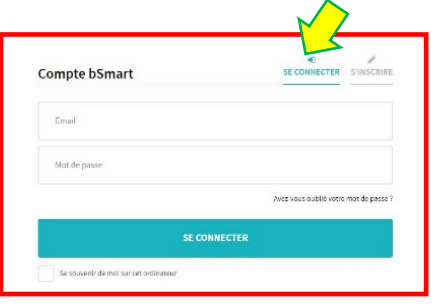

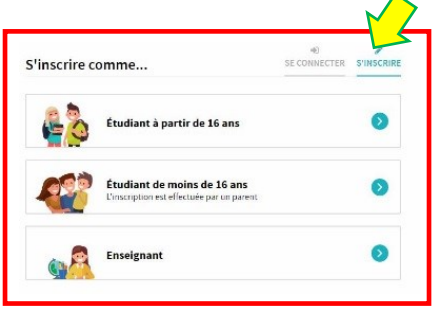

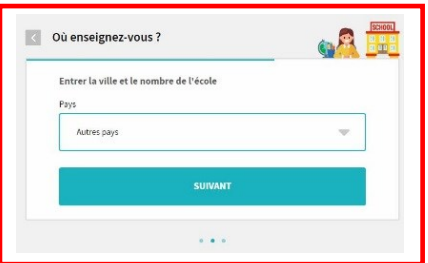